### PHP on i

"the stack," web security, programming & applications

The OMNI PHP on IBM Power Systems SIG

Tuesday, January 26th, 2010

### what we'll cover…

- "the stack"
- web security
- programming
- applications

#### "the stack"

- what is "the stack"?
- a standard execution environment
- OS, webserver, database, language
	- i5/OS, Apache, MySQL, PHP or…
	- iAMP for short!

### stacks abound!

- LAMP ~ Linux, Apache, MySQL, PHP
- WAMP ~ Windows, Apache, MySQL, PHP
- XAMPP ~ Win/Lin, Apache, MySQL, PHP
- MAMP ~ Mac OS X, Apache, MySQL, PHP
- WIMP ~ Windows, IIS, MySQL, PHP

#### local stacks

#### • local development stacks

- a laptop "scratch" environment
- download & install
- access docs at "localhost"
- XAMPP, WAMP, MAMP etc.

#### remote stacks

**• remote deployment stacks** 

- iAMP ~ Zend Core … Zend Server
- LAMP ~ your server, hosting plan, etc.
- always connected at [www.domain.com](http://www.domain.com)

#### stacks on i

- we're currently using Zend Core
	- remote stack, installed by Mike P. & Joe T.
- Zend Server is in beta & coming soon…
	- smoother installs, more like other stacks

# starting with stacks

- **•** simplest to install a local stack
- download stack & run installer
- preconfigured components
- run HelloWorld & go from there...

### local dev stack

- start with a local stack installed on your personal machine
- speed process by installing a stack such as WAMP, XAMPP, or MAMP
- install all at once into a "sandbox" setup that can be accessed from a browser using "localhost" addresses

#### you can also…

- **•** install the components of the stack individually, which allows…
- compiling components at specific releases
- including modules to extend components
- such installations beyond current scope

### remote deployments

- same stacks, different purpose
- **installed on server, up round the clock**
- your production "target" stack
- after install & a few tweaks, we're running PHP examples and Drupal

### what does stack do?

- it handles web requests
- http = hypertext transfer protocol
- request received, response sent
- static, then dynamic, then database driven
- some examples…

### static http request

- browser http request received by Apache
- Apache retrieves requested document from file system (IFS)
- Apache returns requested document to browser

# dynamic http request

- browser http request received by Apache, retrieves from file system (IFS)
- Apache encounters php code, passes to PHP engine for execution
- PHP executes, returns result to Apache
- Apache merges dynamic result into document, returns it to browser

### dynamic database

- like dynamic, but when evaluating php…
- PHP engine finds MySQL statements, runs them against configured database
- PHP results including database information returned to Apache
- Apache returns document to browser

### local stack demos

- Matt on XAMPP ~ startup, HelloWorld
- Pat on WAMP ~ startup, HelloWorld
- Jerome on MAMP ~ startup, HelloWorld

# edit as you please

• since web files are text…

• use text editor of your choice

- **or graduate to an IDE...** 
	- Zend Studio 7.1 for IBM i
	- Eclipse based, similar to WDSc/RDi

### scripts served…

- from web root (www, htdocs folder)
- locally, save to web root
- remotely, save & FTP to web root
- using IDE, set up connection to upload to web root when script file saved

#### communication tools

- SIG sessions were in person at first
- then with Mike remote, used a Webex
- since have met remotely using…
	- Skype (free conference calls)
	- Mikogo (free screen sharing)

questions?

#### web security

- web an open range
- some visitors are not your friends
- learn to secure stack before exposing it
- they have ways of finding you

#### permissions

- like object authorities, but… different
- be sure you've got 'em set right
- not enough granted, won't work
- too much granted, will get hacked

#### web server user

- create user specifically for web server use
- give this profile only needed permissions
- protect against exploits by denying writes

# iAMP configuration

- done from green screen emulator, mostly
- WRKLNK for IFS
- call QP2TERM for Unix commands
	- terminal interface for PASE
	- PASE is (partial) AIX runtime on i

# MySQL configuration

- first change dir to where MySQL lives
	- cd /usr/local/mysql/bin
	- most MySQL functions can be run here
	- if you see it in a (red) book…
	- Discovering MySQL on IBM i5/OS
		- [http://www.redbooks.ibm.com/](http://www.redbooks.ibm.com/abstracts/sg247398.html?Open)

# logging on to MySQL

- mysqladmin -u root status
- **set root password for public stacks!**
- create database users
	- webserver user
	- developer users

# logged on to MySQL

- mysqladmin -u root ping (mysqld is alive)
- use MySQL; (the database's database)
- create new database(s) for development or installation of apps
	- create database <databasename>;
- simpler to use... PHPMyAdmin

### core, platform, server

- Zend Core ~ original PHP runtime
- Zend Platform ~ administration tools
- Zend Server ~ next gen, combines both Core & Platform, adds more
	- jobq, code trace, big performance gains…

### Zend Core

- demonstrate our QZ command
- shows our iAMP stack running on i

# monitoring Zend Core

- wrkactjob on sbs zend, qhttpsvr, zmysql
- QZ shows our iAMP stack running on i
- watch & learn what jobs should be in each
- httpd jobs in zend, zmysqld in zmysql
- zendcore/zcmenu for manual starts/stops

### who's this NOBODY?

- our default Zend Core PASE user
- everything from browser is served by jobs running as NOBODY
- so give NOBODY only what's needed

# setting MySQL root

• mysqladmin -u root password '<value>'

• save in safe place (like QSECOFR)

# specifying password

- after you've set root, need to log on
- mysqladmin -u root --password=<value>
- or better…
- mysqladmin -u <acct> --password=<value>

### adding a user

- mysql -u <acct> --password=<value> mysql -e "insert into user (host, user, password) values ('%', '<newacct', 'newvalue')"
- or use PHPMyAdmin…

# grant privileges

- giving it all away…
- mysql -u <acct> --password=<value> mysql -e "grant <some privileges> on \*.\* to '<newacct>'@'%' identified by '<newacct>' with grant option"
- consult documentation to understand what you might prefer for <some privileges>…

# flush privileges

- makes updates take effect on running DB
- mysql -u <acct> --password=<value> mysql -e "flush privileges"
# using MySQL monitor

- mysql -u <acct> --password=<value>
- mysql> (command line)
- $\bullet$  terminate commands with ";"
- **•** use mysql;
- select user, password from user;

## updating passwords

- UPDATE mysql.user SET Password=PASSWORD('<value>') WHERE User='<acct>';
- FLUSH PRIVILEGES;

# establishing Drupal

- installation of codebase via FTP, but…
- install script won't run, not much error…
- turns out… permissions outstanding
- shell commands revised them…

#### other admin tasks

- but we're programmers!
- still need to provide for backups
- save directory structure and contents
- also database restore script
- check application recommendations

questions?

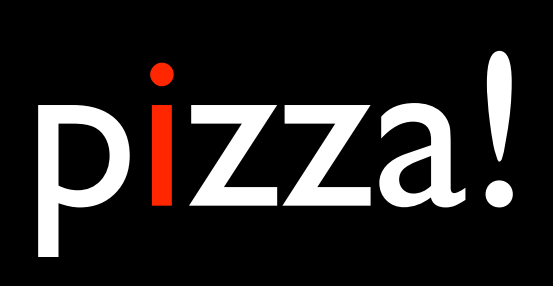

42

#### programming

- start with HelloWorld.php
- then return to admin world with phpinfo();
	- but don't leave it showing!
- enhance HelloWorld.php while doing basic PHP coding exercises
- this isn't all that different, and…

#### understand & demo

- try out language constructs
- wonder, adjust, revise... it's the same stuff
- lots of nice functions to make things easier
- great function library documentation
- look before you write!

## work together

- we're doing so
- ask questions, research answers (google it!)
- view the source in the browser (!)
- keep & tend an open issues list
- follow a guidebook

## programming demo

- language construct basics
- much is the same, so…
- what's different from what we're used to?

#### http interactions

- browser introduces a world of forms and widgets
- stateless, intermittently connected
- start with simple html & build on it
- hidden form variables
- retrieving POST variables

## starting with forms

- .html doc with <form> </form> elements
- .php script to handle form POST request

## single script forms

- includes html text creation in script
	- assembles html in variable
	- or puts/prints html to stream
- is this first or subsequent execution?
	- first  $\sim$  displays entry form
	- subsequent ~ processes form request

# forms handling MySQL

- initialize database
- issue database commands
- handle result sets with array functions
- as complexity builds...
- learn to use objects

questions?

#### applications

- thus far we've worked with Drupal
- later interested in SugarCRM
- many open source applications available
- want to look into one with the SIG?

## Drupal basics

- Drupal = Content Management Framework
- flexible website construction toolkit
- modules & themes provide simple extensions to do more complex things

## Drupal experience

- investigated Drupal 1st on MAMP / XAMPP
- prototyped sites to replace manual sites
- so felt able to "give it a go" on i
- delayed by permissions issues
- had to use ProxyPreseveHost On directive in Apache httpd.conf (Zend Core issue)

## installed Drupal

- no different than on local stack
- started building out a SIG site at...
	- <http://www.theomniuser.com/drupal>
- doesn't yet have an email server…
	- so have to set password after new user signup, can't yet get signup emails

# using Drupal

- simple but structured out of box
- support for users, roles, privileges
- all content is nodes
- start with content types Page & Story
- build out menus while adding Pages

## theomniuser.com/ drupal

- demonstrate site as it is today
- anonymous, menus, pages, logon
- maintenance ~ adjust page title, menu name
- add new SIG only page on nav menu
- logoff, SIG page not shown

# learning Drupal

- recommend "Using Drupal" (O'Reilly)
	- intro and case studies galore
	- not programming, but deploying the application in different ways
	- adding custom content types with additional fields, etc…

## multi-site experiments

- share base, module and theme code between multiple instances
- allows "virtual" sites for variations and experiments
- we've yet to get to this one...

## module wonderland

- "there's a module for that"
- or maybe more than one
- so need to learn about them and evaluate
- drupal.org and google about candidates
- test before deploying

## our modules thus far

- Content Access
	- Provides flexible content security
- Administration Menu
	- Provides dropdown admin menus

# adding modules

- demonstrating add of Admin menu module
- since there, turn off & remove
- download, unpack, upload, set privileges
- turn on module, give to Admins

#### soon to come…

#### • IMCE & FCKEditor

- image uploading & WYSIWYG editor
- CCK & Views
	- custom content types with fields
	- flexible content retrievals (Drupal query builder)

## flexible themes

- download themes like modules
- choose something close
- make simple overrides with CSS
- other overrides with template files
- lots of free & paid themes, customizers

#### theme demo

- show theme list
- adjust default theme
- change it back

## simpler user entry

- demo Matt's site with IMCE & FCKEditor
- upload image
- create post with WYSIWYG editor

#### manage events

- demo Jerome's site with Calendar & Event modules
- add event, show on list

#### resources

- if wondering, google it (fallback default)
- if you're stumped, ask us about it!
- Mocha emulator [www.mochasoft.dk](http://www.mochasoft.dk)
- Zend Studio IDE [www.zend.com](http://www.zend.com/en/products/studio/)

## books

• PHP, MySQL and Apache All in One

- Julie C. Meloni, SAMS Teach Yourself
- Using Drupal
	- Angela Byron et al, O'Reilly
- IBM i Programmer's Guide to PHP
	- Jeff Olen & Kevin Schroeder, MC Press

#### sites

- google.com (questions?)
- w3schools.com (html, css… tutorials!)
- php.net (language doc, function guide)
- opensourcecms.com (application directory)
- drupal.org (project, documentation)
- drupaltherapy.com (video tutorials)

#### meetup groups

- OMNI PHP on Power System SIG!
- Fox Valley Computing Professionals
- Fox Valley Drupal Meetup
- West Suburban PHP Meetup
- find these groups and more…
	- [http://www.meetup.com](http://www.meetup.com/)

#### to interact with us…

#### • download these tools…

- [www.skype.com](http://www.skype.com)
- [www.mikogo.com](http://www.mikogo.com)
- email us to be included!
- we'll announce more going forward…